## **Einrichten des AIO GATEWAYs über das ConfigTool**

Um ein AIO GATEWAY mit dem AIO CREATOR NEO verwenden zu können, muß es zunächst für Ihr Netzwerk konfiguriert werden. Dazu dient eine kostenfreie Konfigurations-Software. Je nachdem welches AIO GATEWAY-Modell Sie einsetzen gibt es zwei unterschiedliche Varianten.

## AIO GATEWAYS der V5-Serie

Für neuere AIO GATEWAYS der V5-Serie verwenden Sie bitte das ConfigTool NEO. Die Beschreibung der Konfiguration mit dem ConfigTool NEO finden Sie [→ hier \(http://doku.mediola.com\).](http://doku.mediola.com/doku.php?id=de:v5:start)

## ältere AIO GATEWAY Modelle

Für ältere AIO GATEWAYS der Serien V4 und niedriger verwenden Sie bitte das ConfigTool. Die Beschreibung der Konfiguration mit dem ConfigTool finden Sie [→ hier \(http://doku.mediola.com\).](http://doku.mediola.com/doku.php?id=de:gatewayconfigtool:start)

From: <https://doku.mediola.com/> - **Dokumentationen**

Permanent link: **<https://doku.mediola.com/doku.php?id=de:creator:configtool>**

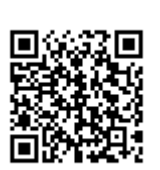

Last update: **2017/04/05 12:49**